# **6-6 Socket Service Status**

# **6-6-1 CIO Area Allocations**

The following CIO Area words are allocated in the CPU Bus Unit Area in the CIO Area starting at word n+ 1. The value of n can be calculated from the unit number as follows:

Beginning word  $n = CIO$  1500 + (25 x unit number)

#### ■ **UDP/TCP Socket Status (Ethernet Unit to CPU Unit)**

The status of the UDP and TCP sockets is provided in the socket status words shown in the following diagram. There is a status word for each socket for both UDP and TCP.

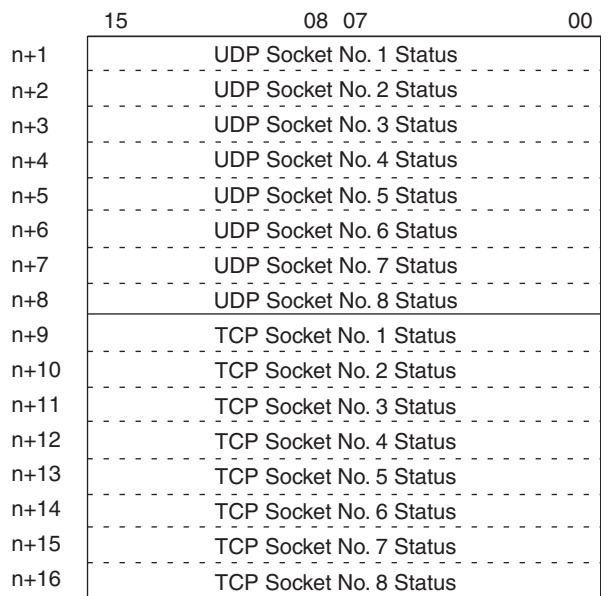

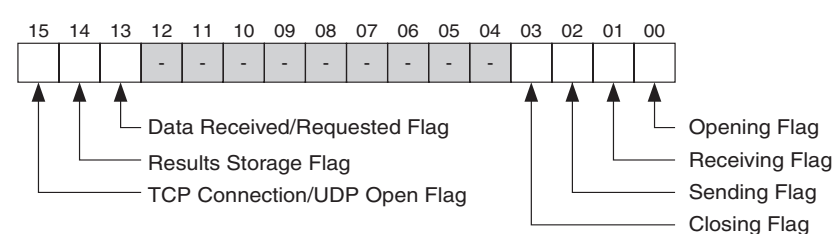

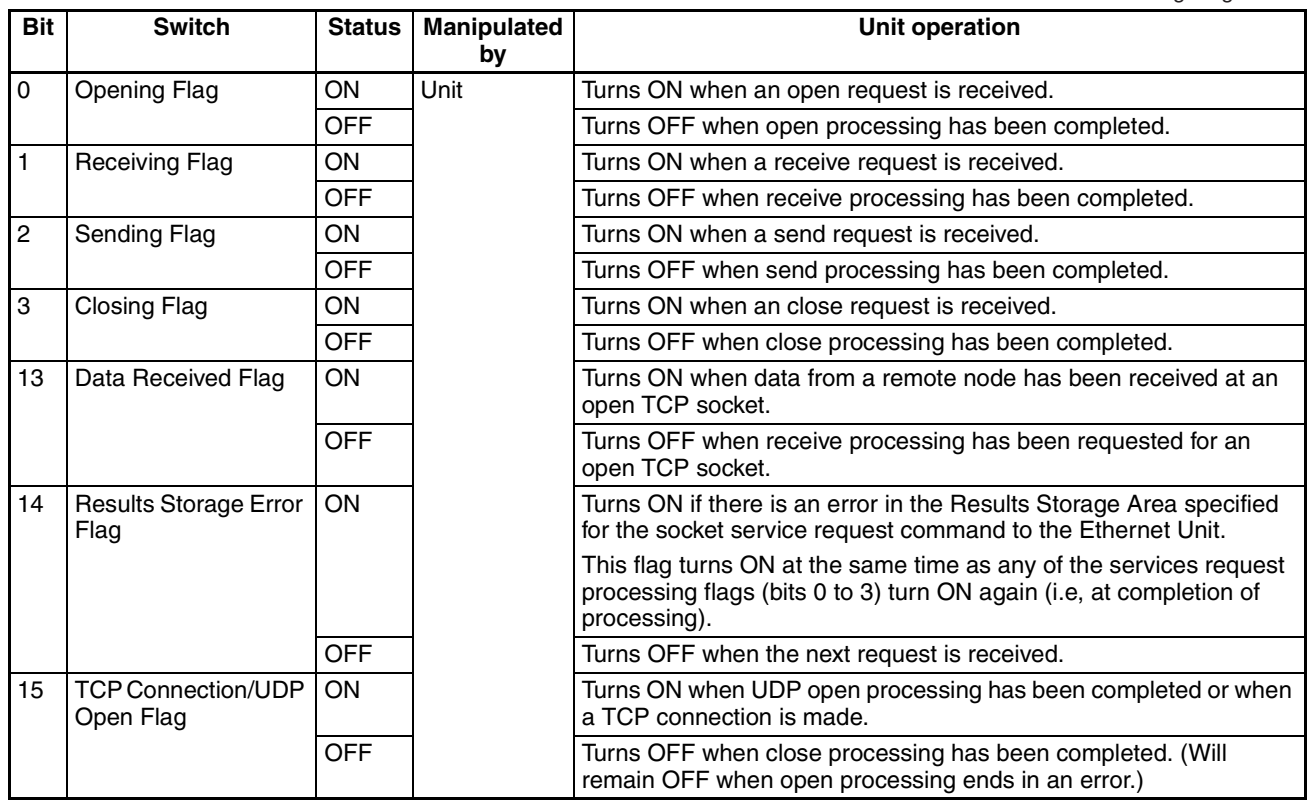

# **6-6-2 DM Area Allocations**

The following DM Area words are allocated in the CPU Bus Unit Area in the DM Area. The beginning word m is calculated by the following equation. Beginning word  $m = D30000 + (100 x unit number)$ 

#### ■ **Number of Bytes Received at TCP Socket (Ethernet Unit to CPU Unit)**

The number of bytes of data saved in the reception buffer at the TCP socket is stored in the TCP Connection Status words. The Data Received Flag in the CIO Area turns ON/OFF in response to the status of these words. When the dedicated control bits (switches) are manipulated or the receive request is sent by executing the CMND(490) instruction, the values of these words are temporarily set to 0000 hexadecimal.

If any data remains in the reception buffer after the receive request processing is complete, the number of bytes is stored in the Number of Bytes Received at TCP Socket and the Data Received Flag turns ON again.

Receive requests should be executed after confirming that the required data is contained in the number of bytes received.

15 14 13 12 11 10 09 08 07 06 05 04 03 02 01 00  $m+1$  to  $m+8$  <br>Number of Bytes Received (0000 to 07C0 hexadecimal)

**111**

Up to 4,096 bytes of data are stored in the reception buffer, but the value stored is within the range (maximum: 1,984 bytes) that can be set by manipulating the control bits or sending the receive request in the CMND(490) instruction.

0000 hexadecimal: 0 bytes

07C0 hexadecimal: 1,984 bytes

#### ■ **TCP Connection Status (Ethernet Unit to CPU Unit)**

The TCP Connection Status shows the status of a port that has been opened using the TCP socket. This port status is stored even after the port is closed, and remains until the socket is used to open the port again.

The TCP Connection Status Bits are not synchronized with the Socket Status words, however, so the status conversion timing is slightly different.

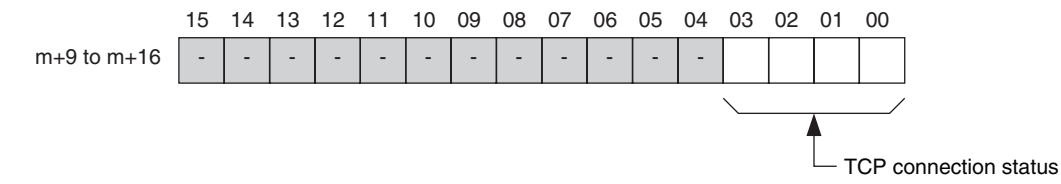

The status is shown in bits 0 to 3 (1-digit hexadecimal), as follows:

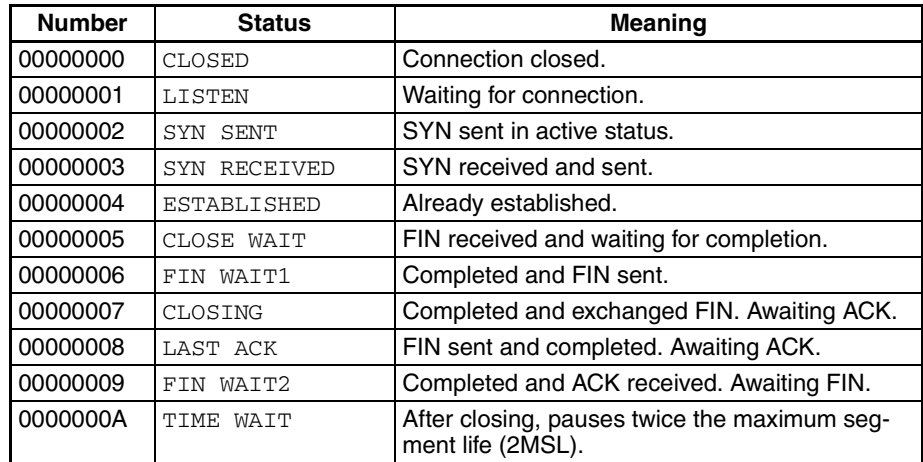

# **6-7 Using Socket Services by Manipulating Dedicated Control Bits**

# **6-7-1 Application Procedure**

## **Procedure**

*1,2,3...* 1. Set the socket service parameters in the CPU Bus Unit Area in the DM Area.

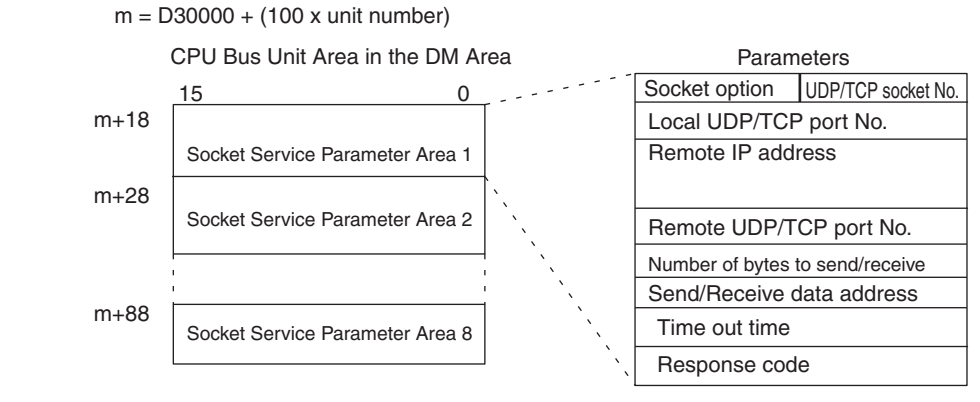

2. Turn ON the Socket Service Request Switches in the CPU Bus Unit Area in the CIO Area.

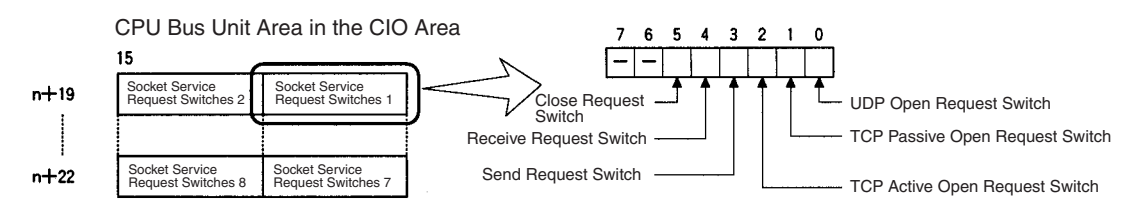

3. When a send or receive request is made, the data will be automatically sent or received according to the send/receive data address in the Socket Service Parameter Area. When processing has been completed, a response code will be automatically stored in the Socket Service Parameters.

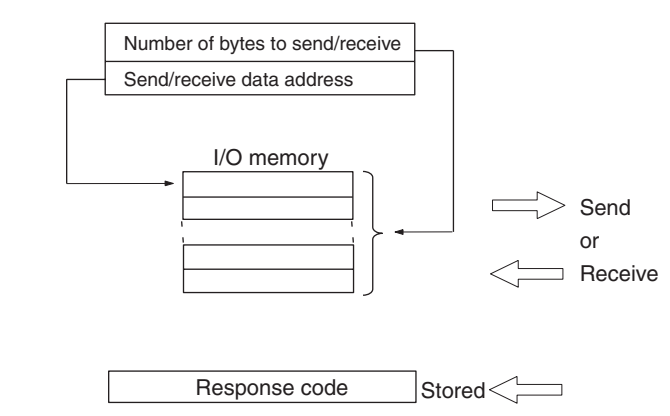

### **Precautions**

A Socket Service Parameter Area cannot be used for other sockets once open processing has been successfully completed for it. Check the socket status before attempting to open a socket. TCP socket status is provided in words m+9 to m+16 in the DM Area for sockets 1 to 8.

Starting from unit version 1.5, the performance of sending and receiving has been improved using optional settings for the TCP or UDP socket services using specific bits. Also, a linger socket option has been added to the TCP socket services. Selecting this option enables immediate open processing using the same ports without having to wait (approximately 1 min.) until the port number opens after the socket closes.

# **6-7-2 Socket Services and Socket Status**

When using socket services, it is important to consider the timing of the status changes in the Socket Status Area. The diagram below shows a flowchart for opening UDP.The flow is similar for other socket services. Replace the names of the appropriate flags in the flowchart to adapt it to other socket services.

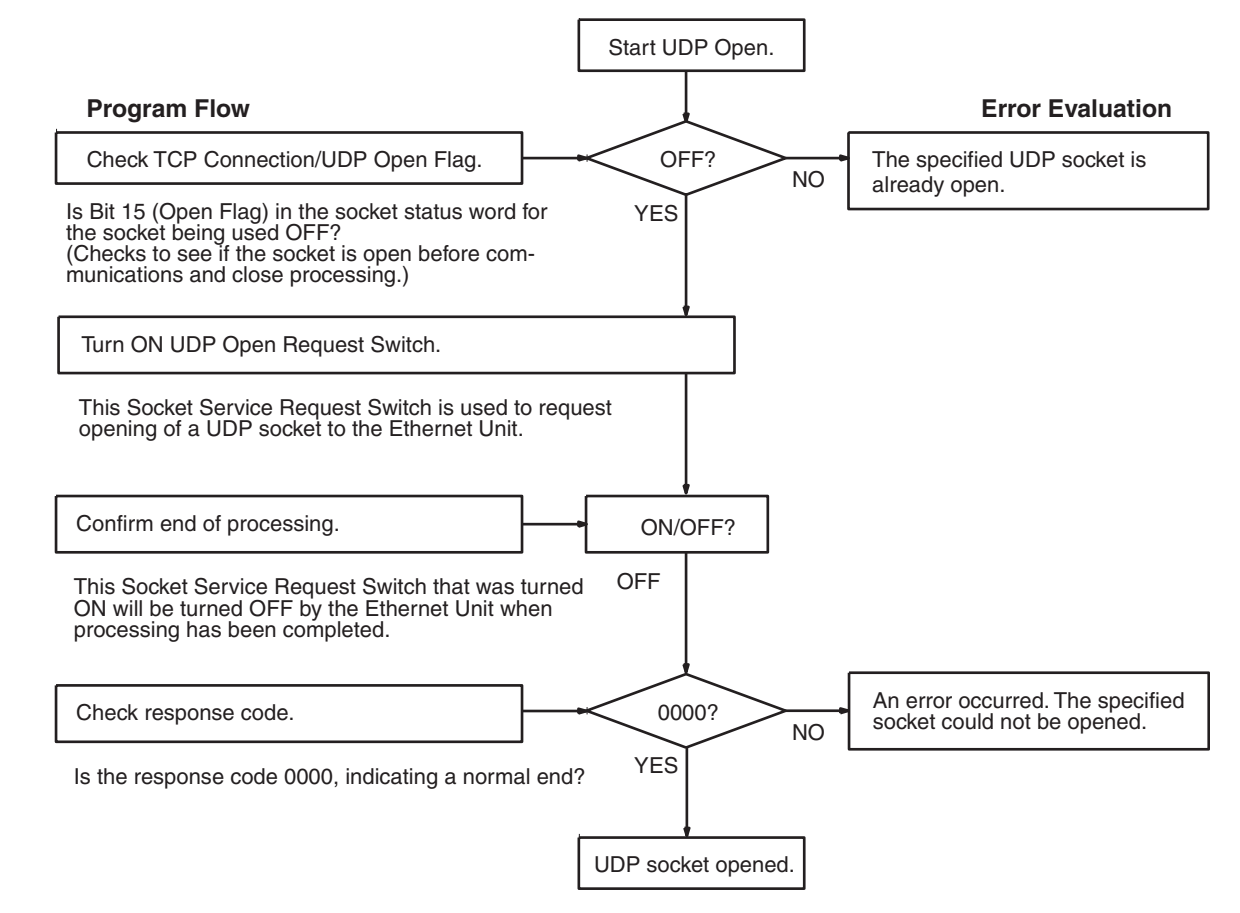

 $\alpha$ 

# **6-7-3 Socket Service Parameters**

The Socket Service Parameter Areas in which parameters are set to request socket services are in the CPU Bus Unit Area in the DM Area of the CPU Unit. The Socket Service Parameter Areas are allocated as shown in the following diagrams. The first word of in the DM Area allocated to the Ethernet Unit as a CPU Bus Unit is referred to as "m" and is calculated as follows:

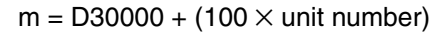

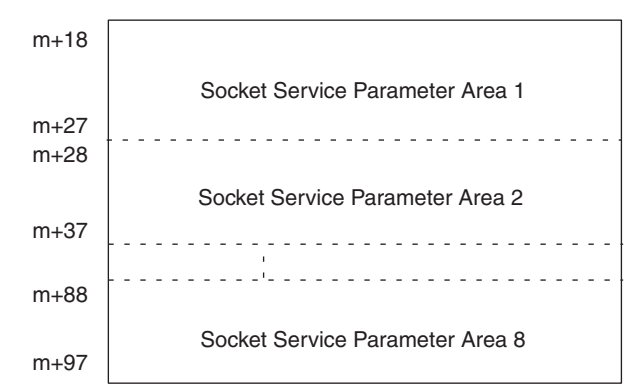

The configuration of each of the Socket Service Parameter Areas is shown in the following diagram.

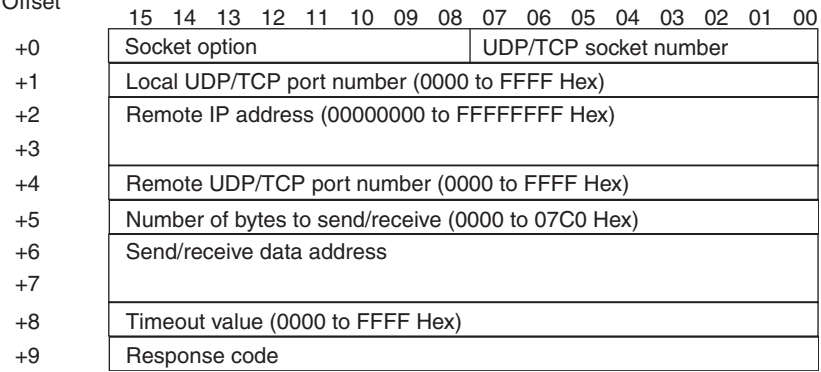

## **Parameter Settings**

The following table shows the parameters that are required for each service and the use of the parameters by the socket service.

#### **UDP Socket Services**

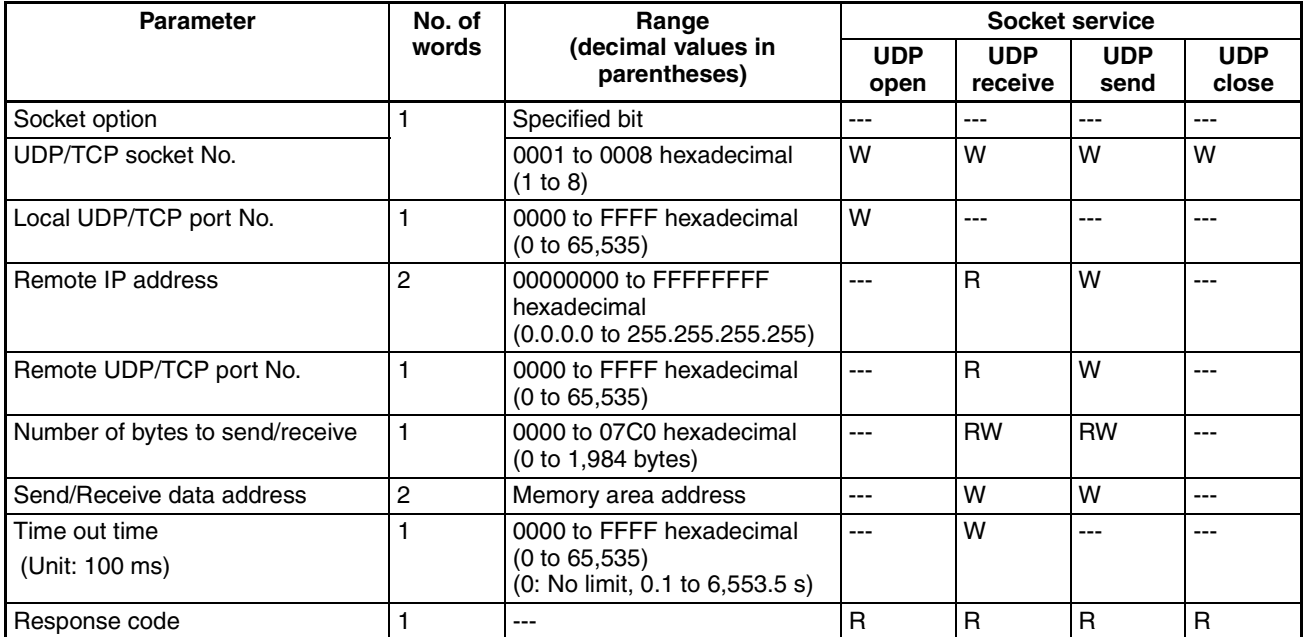

**Note** W: Written by user

RW: Written by user at execution and then read for results at completion R: Read by user for results at completion

---: Not used.

#### **TCP Socket Services**

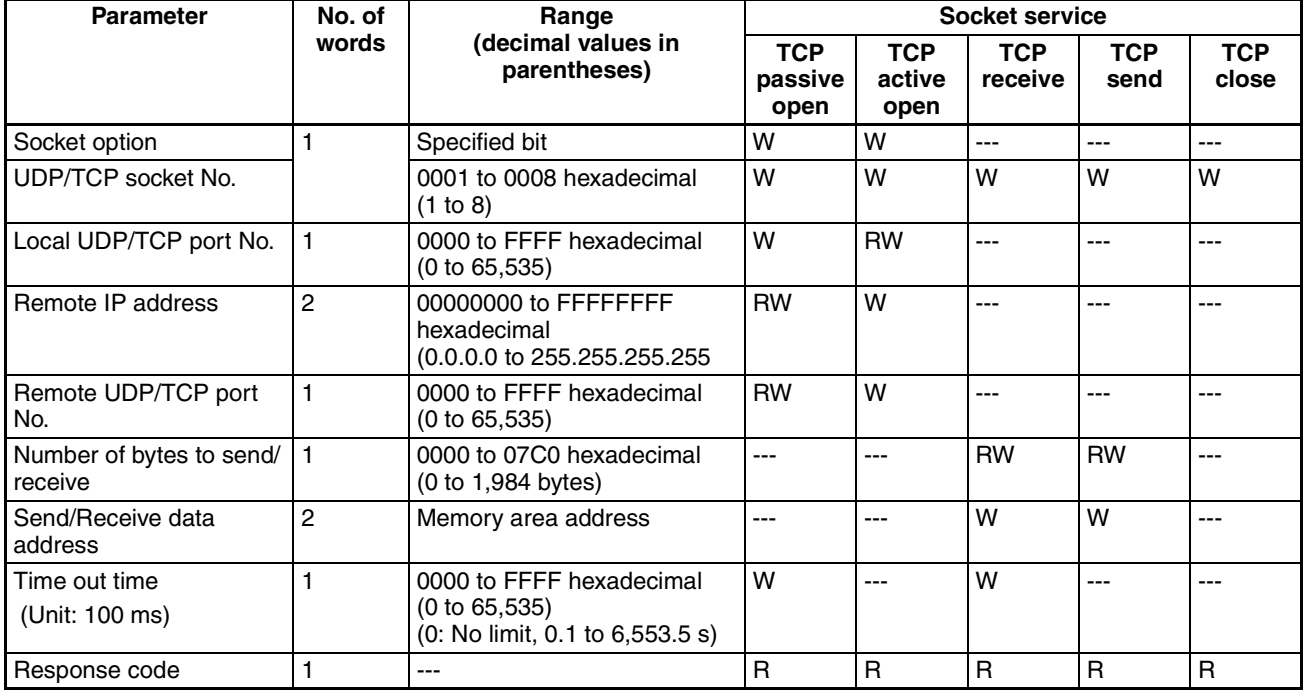

**Note** W: Written by user

RW: Written by user at execution and then read for results at completion

- R: Read by user for results at completion
- ---: Not used.

## **6-7-4 Parameters**

#### ■ **Socket Option**

For the TCP OPEN REQUEST (ACTIVE or PASSIVE) command, specifies whether or not the keep-alive function is to be used. When the keep-alive function is used, bit 8 is ON (set to 1).

Turn ON bit 9 (set to 1) to use the linger function.

#### ■ **UDP/TCP Socket No.**

Specify the number of the UDP or TCP socket to open.

#### ■ **Local UDP/TCP Port No.**

Specify the number of the UDP or TCP port for the socket to use for communications.

- Do not specify the port being used as the FINS UDP port (default: 9600) in an open request for a UDP socket.
- Do not specify FTP server TCP port numbers 20 and 21 in an open request for a TCP port.
- Do not specify mail communications TCP port number 25.
- As a rule, use port numbers 1,024 and higher.

If port number 0 is specified when for an active TCP open, the TCP port number will be automatically allocated and the number of the port that was opened will be stored in the local UDP/TCP port number in the Socket Service Parameter Area (i.e., the actual port number will be overwritten on the value of 0 set by the user).

#### ■ **Remote IP Address**

Specify the IP address of the remote device.

• Offset +2 in the Socket Service Parameter Area contains the upper bytes of the Remote IP Address, and offset +3 contains the lower bytes. Example: The contents of offsets +2 and +3 would be as shown below

when the Remote IP Address is 196.36.32.55 (C4.24.20.37 hexadecimal).

- +2: C424 +3: 2037
- This parameter is not used when making a receive request for a UDP socket. The remote IP address will be stored with the response data and will be written as the Remote IP Address in the Socket Service Parameter Area.
- When opening a passive TCP socket, the combination of the remote IP address and the remote TCP port number can be used to affect processing as shown in the following table.

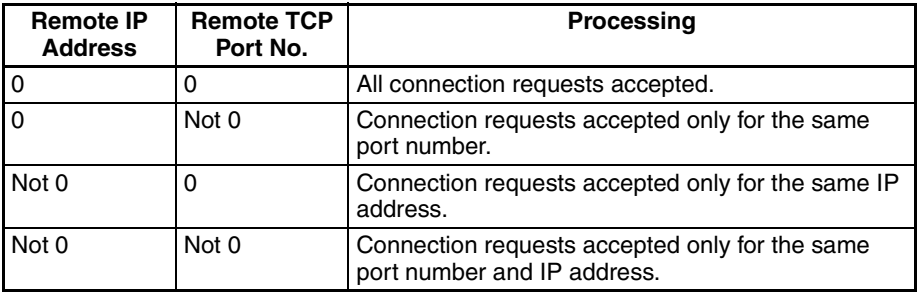

If the Remote IP Address is set to 0, a connection can be made to any remote node and the remote IP address of the node that is connected will be stored as the Remote IP Address in the Socket Service Parameter Area. If a specific remote I/O address is set, then a connection can be made only to the node with the specified address.

If the Remote TCP Port No. is set to 0, a connection can be made to any remote node regardless of the TCP port number it is using. If a specific remote TCP port number is set, then a connection can be made only to a node using the specified TCP port number.

#### ■ Remote UDP/TCP Port No.

Specify the UDP or TCP port number used by the remote device.

- This parameter is not used when making a receive request for a UDP socket. The remote UDP/TCP port number will be stored with the response data and will be written as the Remote UDP/TCP Port No. in the Socket Service Parameter Area.
- When opening a passive TCP socket, the combination of the remote IP address and the remote TCP port number can be used to affect processing as shown in the table for the Remote IP Address, above. If the Remote UDP/TCP Port No. is set to 0, the UDP/TCP port number of the remote device will be written as the Remote UDP/TCP Port No. in the Socket Service Parameter Area.

#### ■ **Time Out Time**

Set the time limit in units of 0.1 s for completion of communications from the time that the Receive Request Switch (TCP or UDP) or the TCP Passive Open Request Switch is turned ON. A response code of 0080 hexadecimal (timeout) will be stored if communications time out. If 0 is set, the requested service will not be timed.

#### ■ **Number of Bytes to Send/Receive**

Send the number of bytes to be sent or the number of bytes to receive. When the transfer has been completed, the actual number of bytes that have been sent or received will be written here.

#### ■ Send/Receive Data Address

Specify the address of the first word to send or the address of the first word where data is to be received. Always set the bit number to 00 hexadecimal.

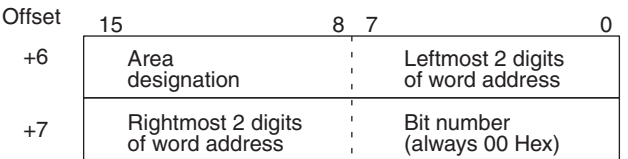

The following specifications can be used.

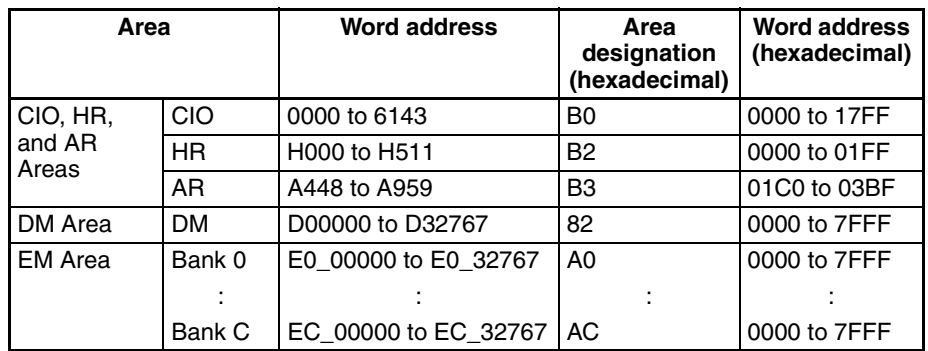

# **6-7-5 Socket Service Request Switches**

Dedicated control bits can be manipulated to request socket services. These bits are called Socket Service Request Switches, and are turned ON in the CPU Unit to request socket services through the Ethernet Unit.

The Socket Service Request Switches are allocated in the CPU Bus Unit Area in the CIO Area starting at the word  $n + 19$ . The value of n can be calculated from the unit number as follows:

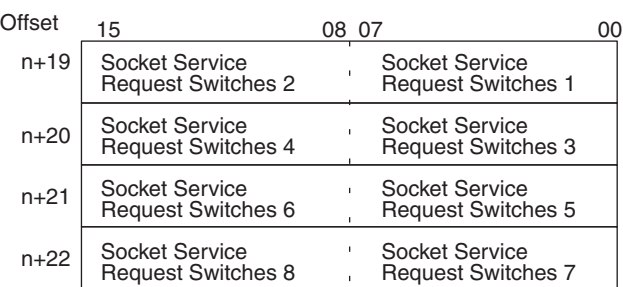

 $n = CIO 1500 + (25 \times unit number)$ 

The configuration of each set of Socket Service Request Switches is shown in the following diagram.

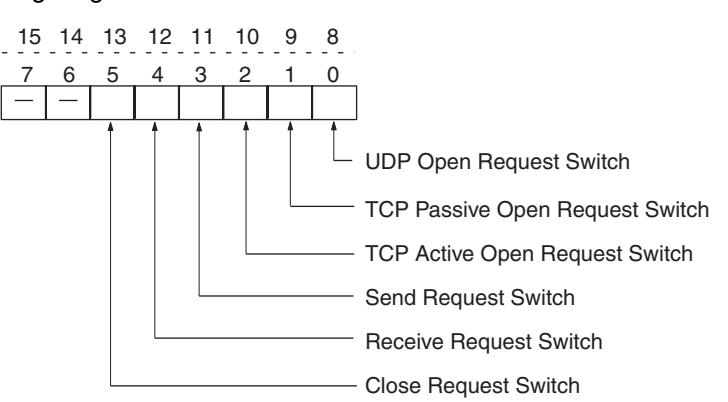

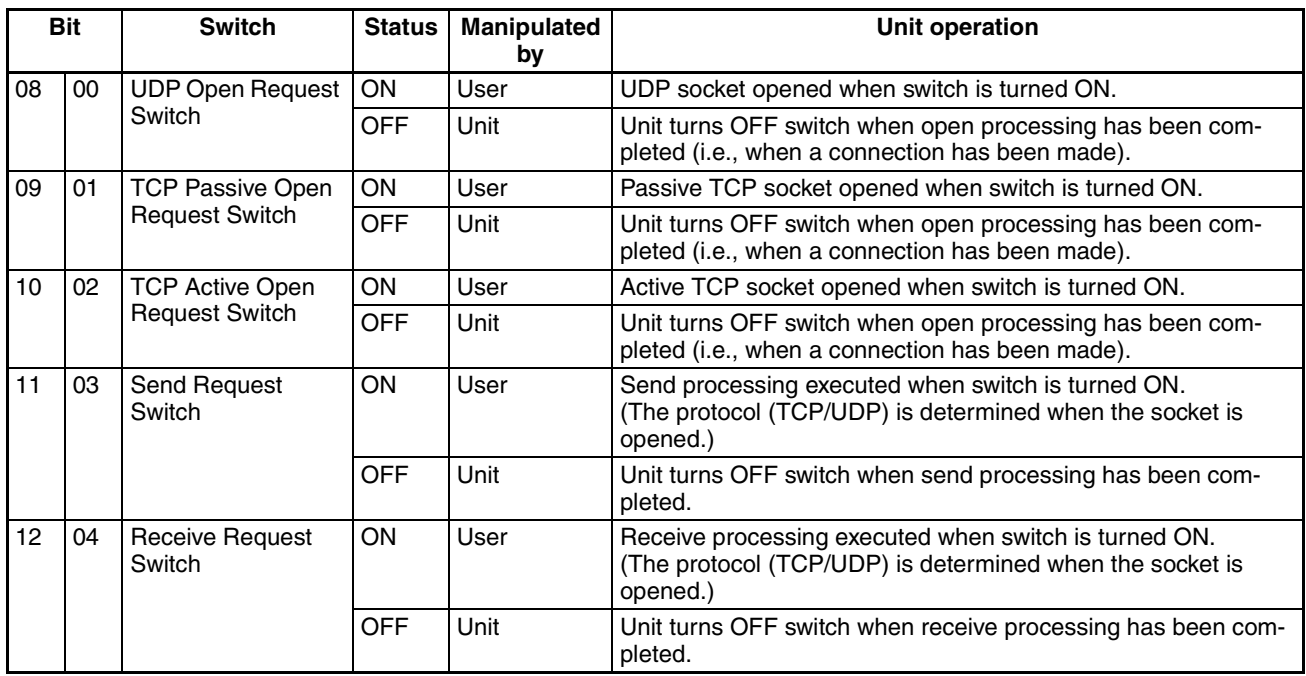

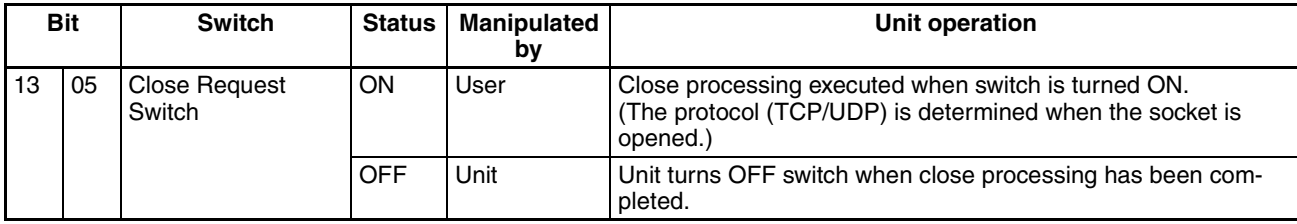

As shown in the above table, the Request Switches are turned OFF by the Ethernet Unit when the requested processes has been completed.

**Note** There is also a Socket Force-close Switch in bit 2 of the first word allocated to the Ethernet Unit in the CPU Bus Unit Area in the CIO Area. When the Socket Force-close Switch is turned ON, all sockets that are open will be forceclosed. Refer to *Section 4 Ethernet Unit Memory Allocations* in the *Operation Manual, Construction of Networks* for details.

When using socket services with the Socket Service Request Switches, the ladder diagram should be programmed to check the response codes when Socket Service Request Switches are turned OFF.

# **6-7-6 Response Codes**

When processing of a request has been completed for socket services executed using Socket Service Request Switches, a response code will be stored in the Response Code word in the Socket Service Parameter Area. The following response codes will be stored depending on the service that was requested.

#### **UDP Socket Open Request**

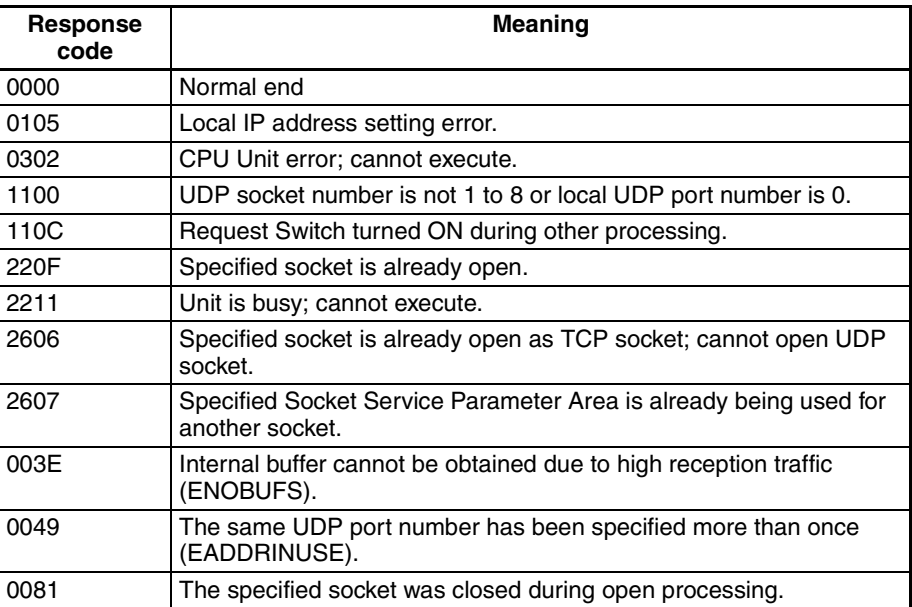

#### **UDP Socket Receive Request**

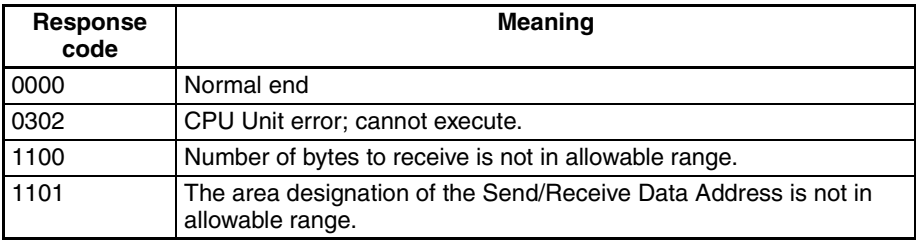

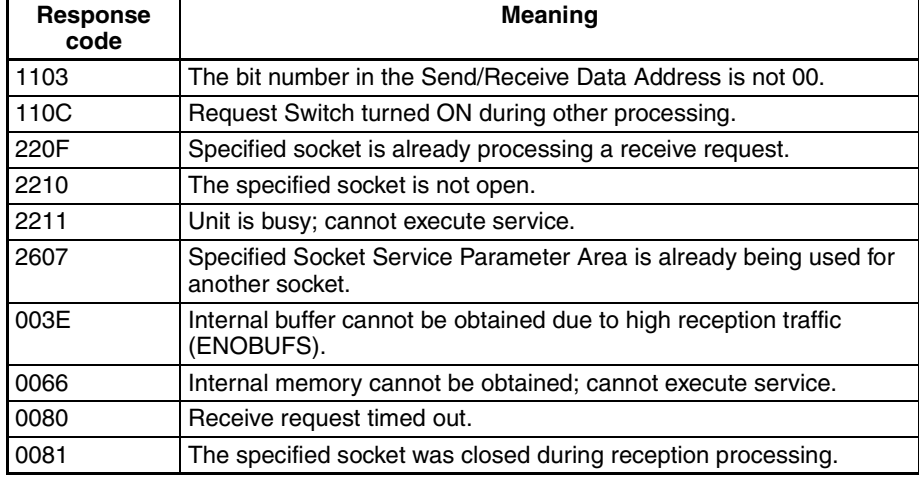

### **UDP Socket Send Request**

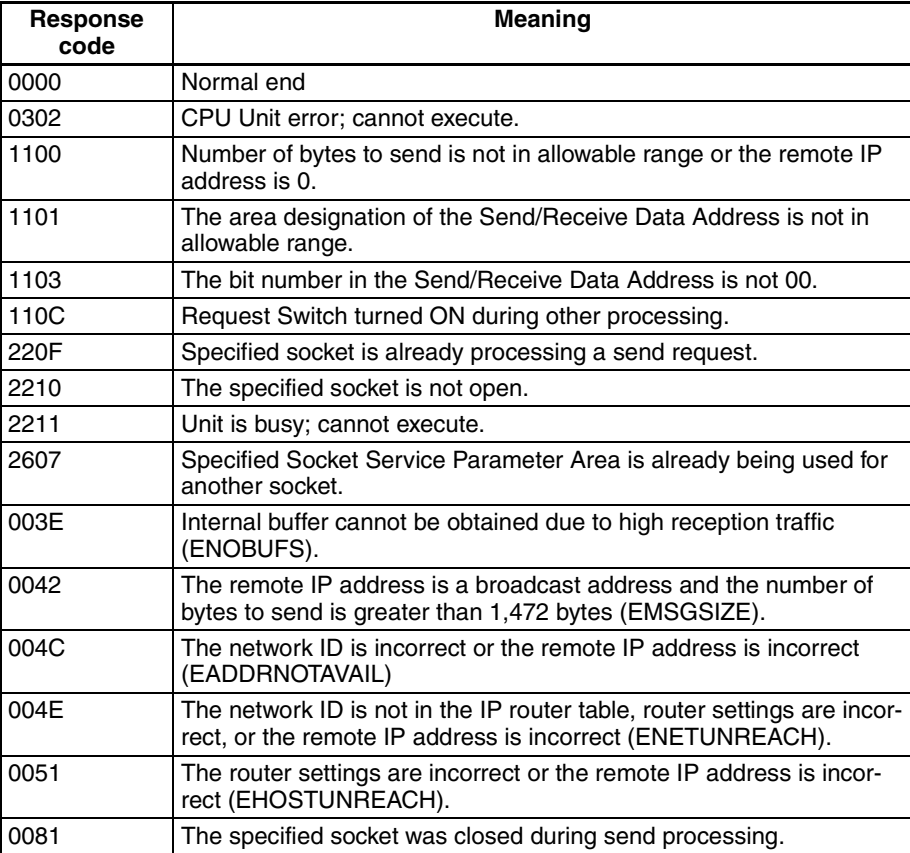

## **UDP Socket Close Request**

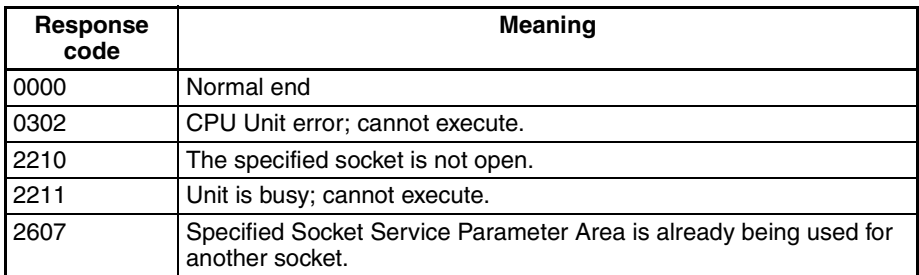

### **TCP Socket Passive Open Request**

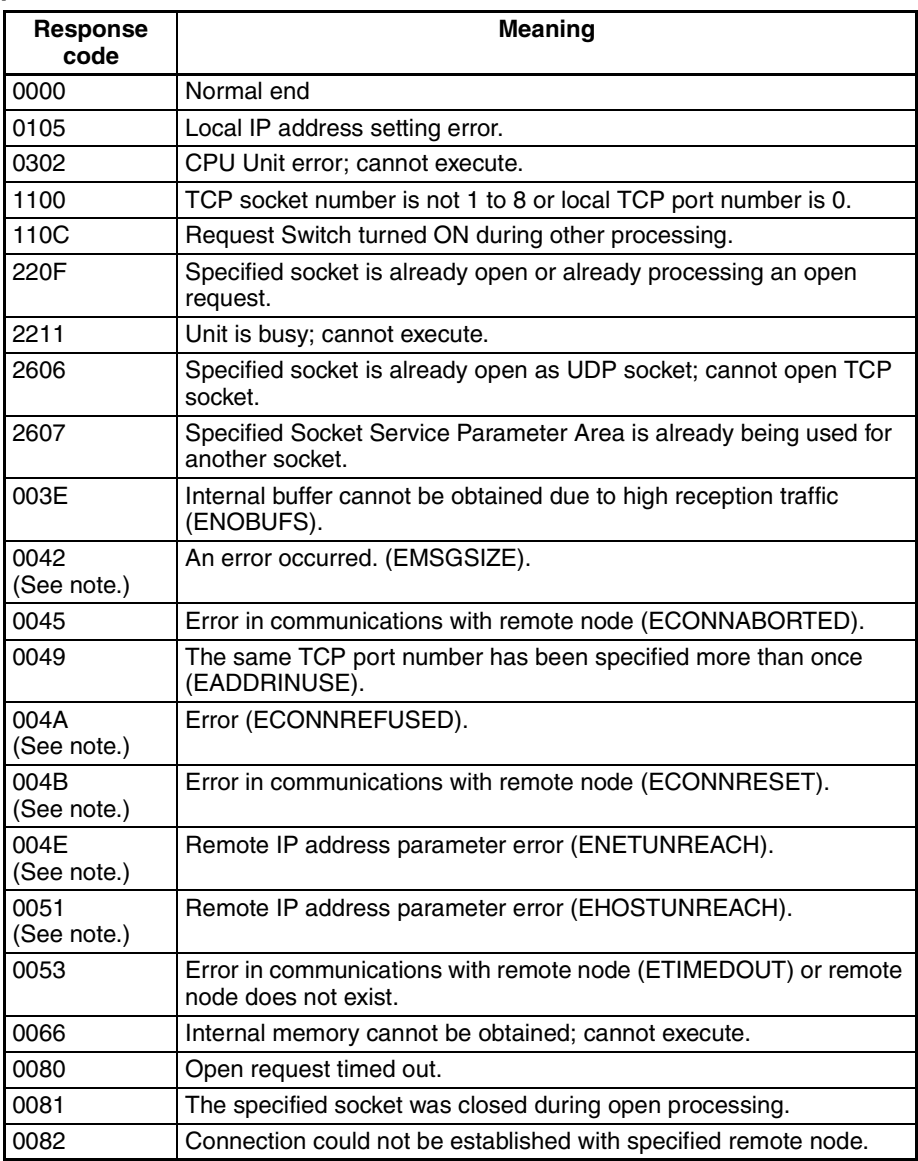

**Note** These response codes will be returned only on large, multilevel networks.

### **TCP Socket Active Open Request**

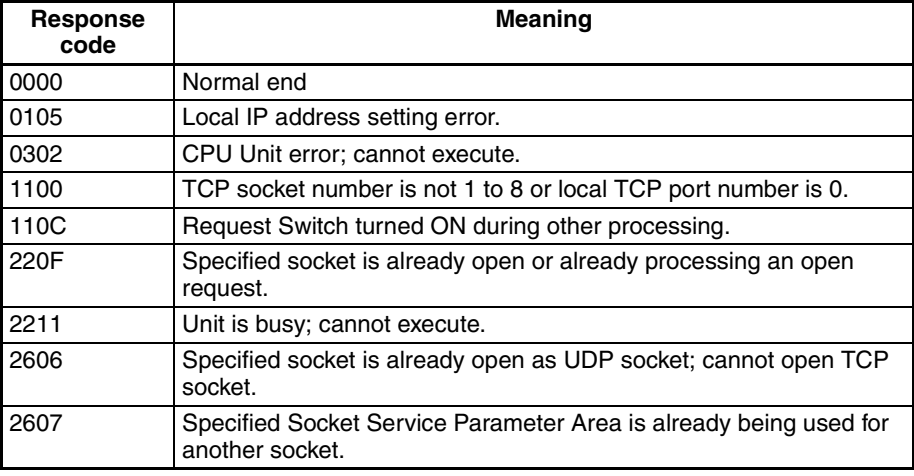

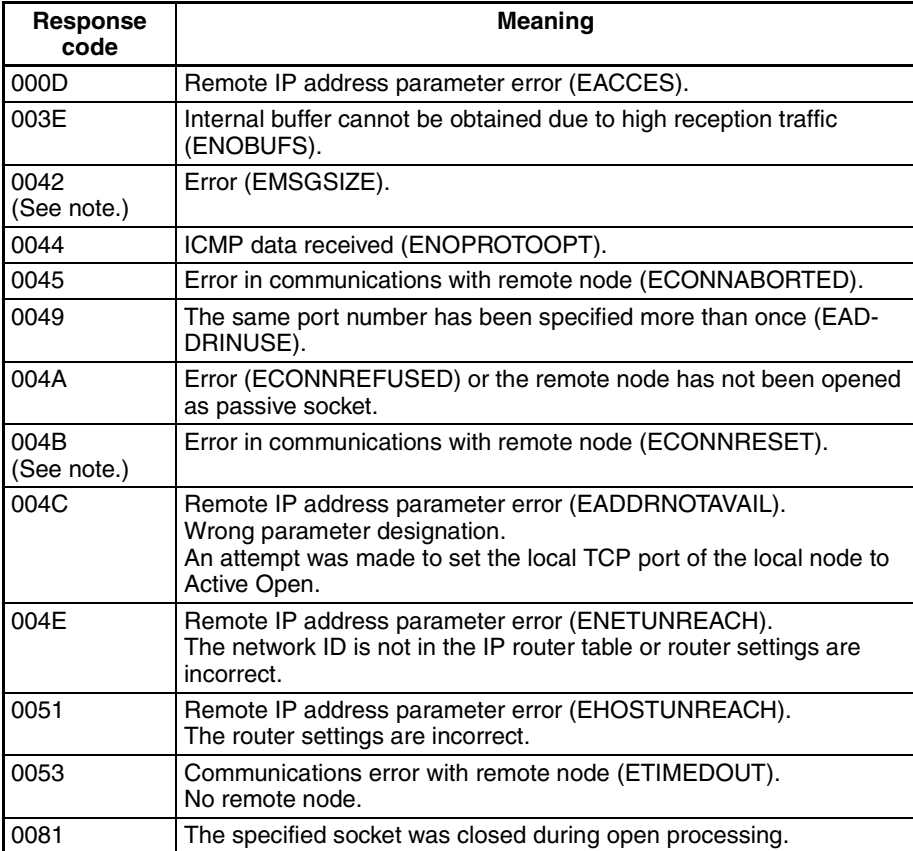

**Note** These response codes will be returned only on large, multilevel networks.

### **TCP Socket Receive Request**

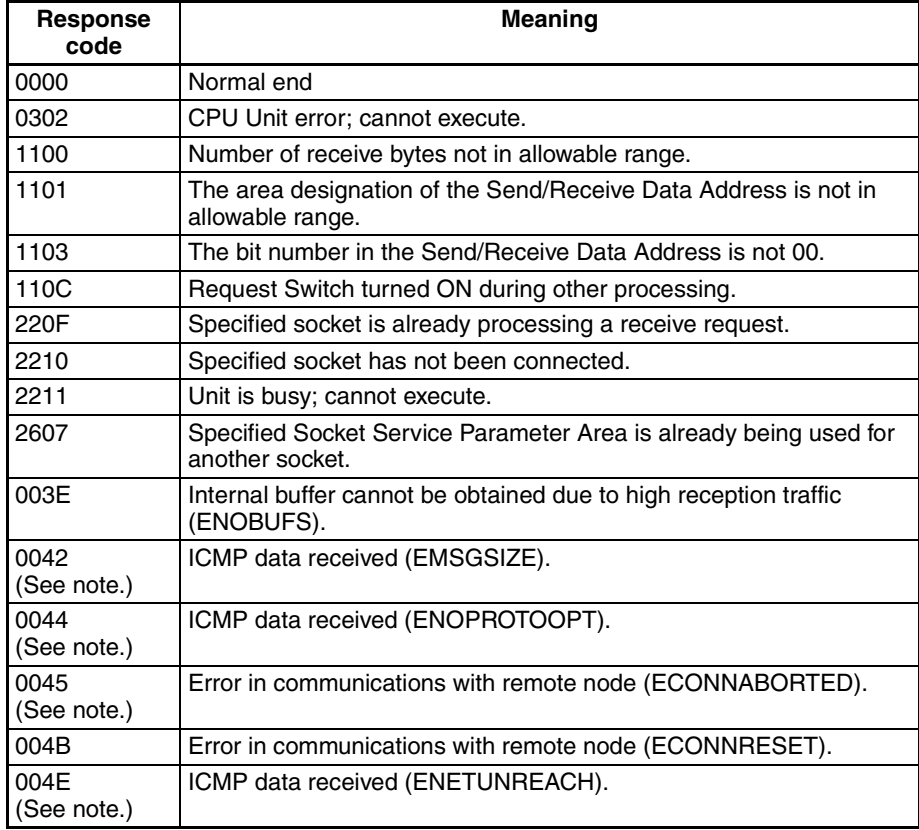

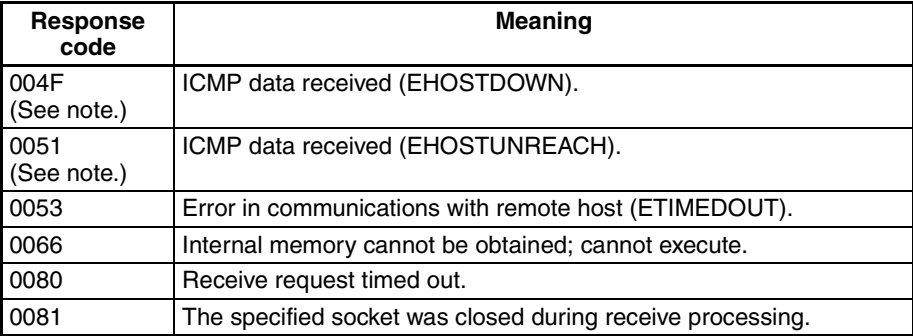

**Note** These response codes will be returned only on large, multilevel networks.

#### **TCP Socket Send Request**

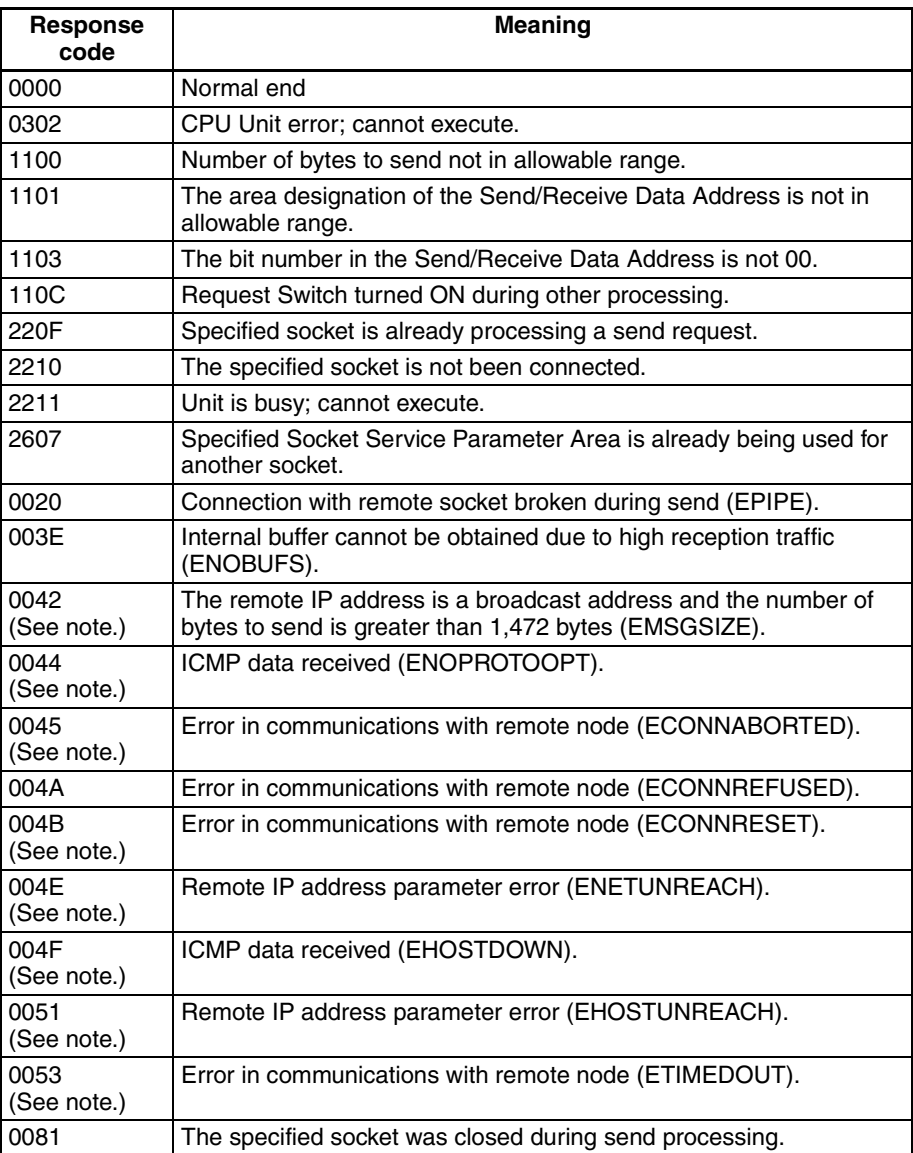

**Note** These response codes will be returned only on large, multilevel networks.

#### **TCP Socket Close Request**

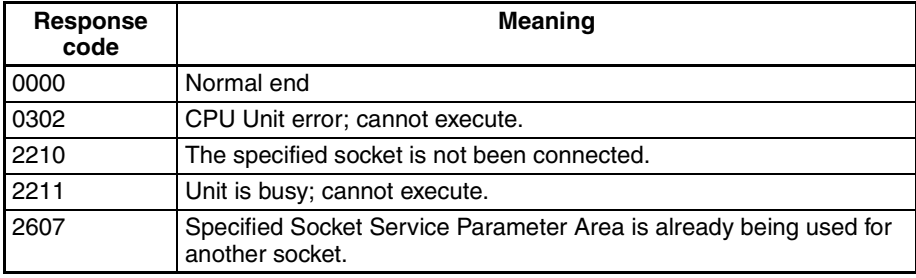

## **6-7-7 Timing Charts**

The timing of flags for socket services (Opening, Receiving, Sending, or Closing Flag) when the Request Switches are used and the changes in the response code are shown in the following chart.

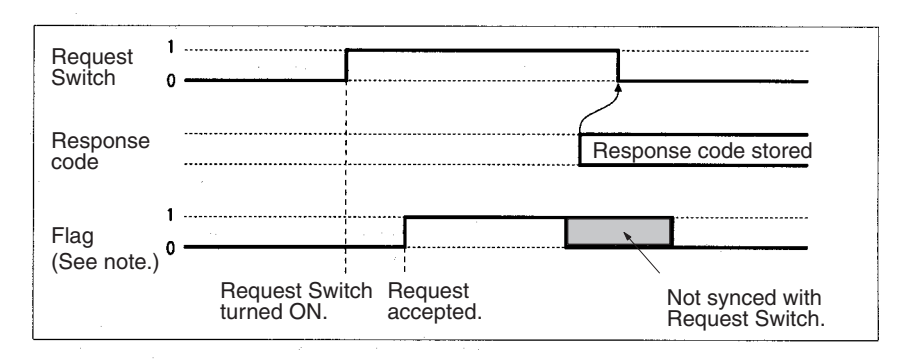

Note Starting with unit version 1.5, the Sending Flag and Receiving Flag will not turn ON if the high-speed socket service option is selected. Therefore, the program can be controlled only by setting the Send Request Switch and Receive Request Switch to OFF.

#### **Closing during Other Processes**

The Close Request Switch or Force-close Switch can be used to close a socket even when open, receive, or send processing is being executed. Closing is the only other process that is possible during other processes.

#### **Close Request Switch**

The processing results are stored as the response code when the Close Request Switch is used. There will always be one PLC cycle time between turning OFF the Request Switch for the canceled process and turning of the Close Request Switch, allowing time for the response code to be read.

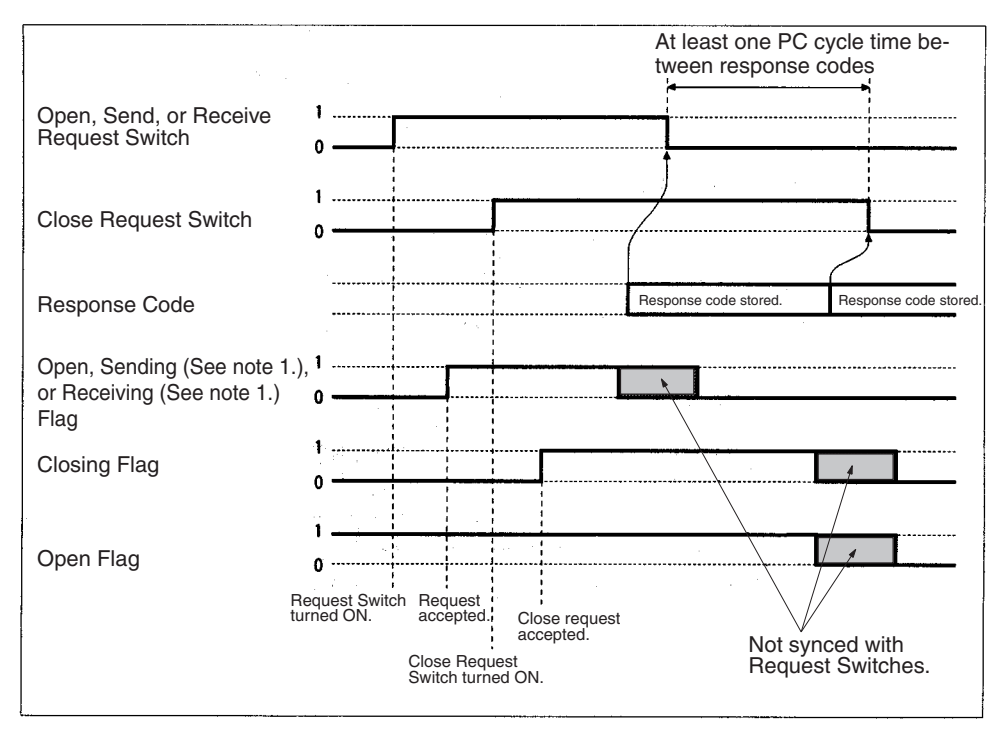

- **Note** 1. Starting with unit version 1.5, the Sending Flag and Receiving Flag will not turn ON if the high-speed socket service option is selected.
	- 2. The Open Flag will not turn ON at all if a close request is made during open processing.

#### **Force-close Switch**

The requested processes are canceled and an response code is stored when the Force-close Switch is used.